## **Pioneer Dy**

# **DJ Контроллер [DDJ-XP1](#page-1-0)**

## **[pioneerdj.com/support/](http://pioneerdj.com/support/)**

## **[rekordbox.com](http://rekordbox.com/)**

На указанном выше сайте поддержки Pioneer DJ содержатся FAQ, информация по программному обеспечению, а также различные другие типы информации и услуг, позволяющие лучше использовать ваше изделие.

## [Инструкции по эксплуатации](#page-1-0)

## <span id="page-1-0"></span>**Содержание**

### **Как следует читать данное руководство**

Благодарим Вас за покупку этого изделия компании Pioneer DJ. Внимательно ознакомьтесь с данным руководством и Инструкциями по эксплуатации (Краткое руководство пользователя). В этих руководствах содержится важная информация, которую необходимо изучить перед началом работы с устройством.

 Инструкции по получению Инструкции по эксплуатации rekordbox см. в разделе Просмотр Инструкции по [эксплуатации](#page-2-0) [rekordbox](#page-2-0) (стр.3).

- В данном руководстве названия меню, отображаемые на изделии и на компьютерном экране, а также названия кнопок, терминалов и др. указываются в скобках. (Например, [**File**], кнопка [**LOAD**])
- Обратите внимание, что экраны и технические характеристики программного обеспечения, описываемого в данном руководстве, а также внешний вид и технические характеристики оборудования в данный момент находятся в стадии развития и конечные технические характеристики могут различаться.
- Обратите внимание, что в зависимости от версии операционной системы, настроек веб-браузера и др. способы управления могут отличаться от процедур, описанных в данном руководстве.
- ! Обратите внимание, что язык экранов программного обеспечения, описанного в данном руководстве, может отличаться от языка ваших экранов.

В данном руководстве приводятся в основном описания функций устройства как оборудования. Подробные инструкции по эксплуатации rekordbox dj см. в Инструкции по эксплуатации rekordbox.

### **До начала**

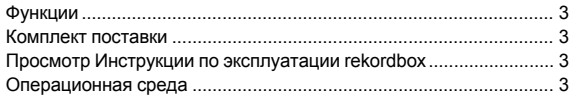

### **Установка rekordbox**

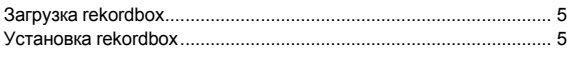

## **Названия деталей и функции**

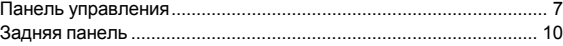

### **Пример настройки системы**

### **Основное управление**

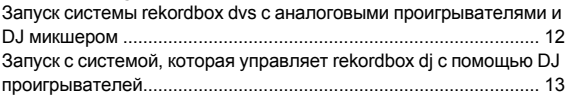

### **Дополнительные операции**

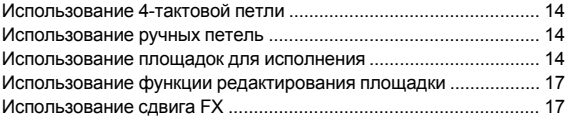

### **Изменение настроек**

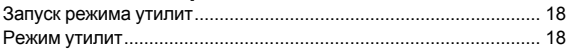

### **Дополнительная информация**

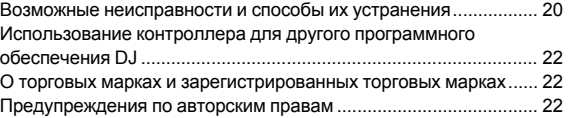

## **До начала**

## <span id="page-2-1"></span>**Функции**

Данное устройство является интуитивно понятным DJ контроллером, созданным для управления различными функциями "rekordbox dj". Добавление устройства в цифровую систему DJ позволяет максимально расширить возможности rekordbox dj. Например, проигрыватели или вертушки Pioneer DJ с микшерами для rekordbox dj и rekordbox dvs или устройство с rekordbox dj. Это позволяет достичь широкого спектра возможностей интуитивного исполнения с предельно работоспособным интерфейсом.

## **PERFORMANCE PADS**

На rekordbox dj вы можете управлять 7 функциями, например HOT CUE, PAD FX, BEAT JUMP, SAMPLER, KEYBOARD, BEAT LOOP и KEY SHIFT. Устройство имеет 32 больших площадки "PERFORMANCE PADS", на которые можно нажимать или барабанить по ним. Эти площадки мягкие, поэтому вы можете длительное время использовать их комфортно.

## **Уникальный дизайн и качество профессионального исполнения**

Это устройство тонкое и плоское, удобное в переноске и установке в DJ кабинку, что позволяет максимально расширить возможности rekordbox dj. Поверхность площадок и областей эффектов выполнена из резины для обеспечения прочности и лучшего тактильного ощущения во время выступления.

## **Поддержка "rekordbox dj"**

Устройство поддерживает программное обеспечение DJ "rekordbox dj", имеющее множество функций, необходимых для DJ выступлений. Все кнопки и вкладки устройства предварительно настроены, поэтому вы можете начать DJ выступление сразу после подключения устройства к компьютеру.

## <span id="page-2-2"></span>**Комплект поставки**

- Кабель USB
- Инструкции по эксплуатации (Краткое руководство пользователя)
- $\Gamma$ арантия (только для некоторых регионов) $\mathbb{I}$
- Карта с лицензионным ключом rekordbox di
- Карта с лицензионным ключом rekordbox dvs
- Прилагаемая гарантия предназначена для Европейского региона.
	- Относительно Японского региона, соответствующая информация имеется на обратной стороне обложки в японской версии "Инструкции по эксплуатации (Краткое руководство пользователя)".
	- Для Североамериканского региона соответствующая информация приведена на последней странице в английской и французской версиях "Инструкции по эксплуатации (Краткое руководство пользователя)".

### **Предостережения**

Лицензионный ключ не выдается повторно. Постарайтесь его не потерять.

## <span id="page-2-0"></span>**Просмотр Инструкции по эксплуатации rekordbox**

Руководство может быть представлено в виде файла PDF. Для просмотра файла PDF установите Adobe® Reader®.

### **1 Запустите веб-браузер на компьютере и**

**откройте "rekordbox.com".** [rekordbox.com](http://rekordbox.com/)

- **2 Нажмите [Support].**
- **3 Нажмите [Manual].**
- **4 Выберите из списка необходимый язык.**
- Для получения информации и служб для "rekordbox" см. сайт "rekordbox.com" выше.

## <span id="page-2-3"></span>**Операционная среда**

Для работы с продуктом необходимы следующее программное обеспечение или устройства.

### **Программное обеспечение rekordbox dj**

- "rekordbox dj" является функцией DJ выступления rekordbox. Чтобы использовать эту функцию, необходимо ввести ключ лицензии с карты лицензии rekordbox dj из комплекта поставки устройства.
- .<br>
rekordbox это комплексное программное обеспечение. которое позволяет управлять аудиодорожками и выполнять DJ выступления.

rekordbox dvs

Функция DVS, которую можно добавить в rekordbox dj для выполнения операций деки при помощи управляющих сигналов, воспроизводимых с помощью CDJ или вертушки, называется rekordbox dvs. Чтобы добавить эту функцию, необходимо ввести ключ лицензии с карты лицензии из комплекта поставки устройства.

### **Минимальные операционные требования для rekordbox dj**

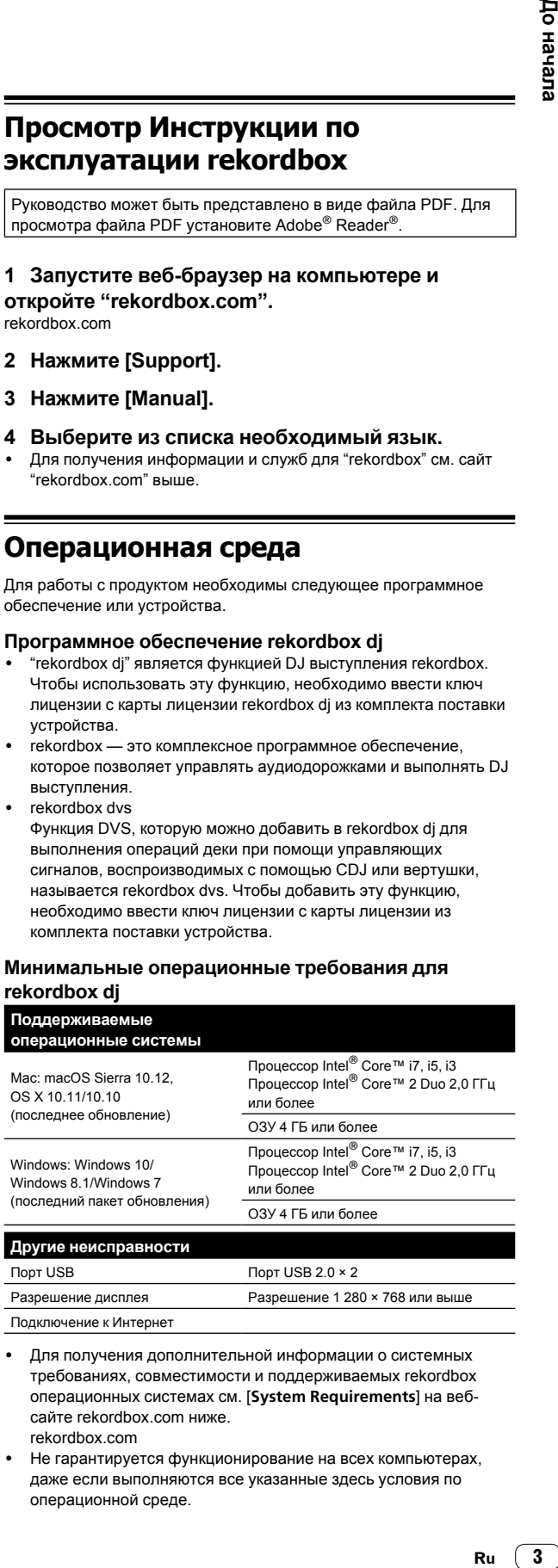

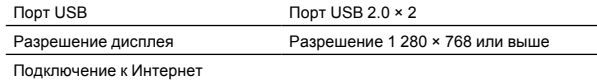

- Для получения дополнительной информации о системных требованиях, совместимости и поддерживаемых rekordbox операционных системах см. [**System Requirements**] на вебсайте rekordbox.com ниже. [rekordbox.com](http://rekordbox.com/)
- Не гарантируется функционирование на всех компьютерах, даже если выполняются все указанные здесь условия по операционной среде.
- В зависимости от настроек энергосбережения и др. компьютера, ЦП и жесткий диск могут не обеспечивать достаточной обрабатывающей способностью. В особенности для ноутбуков убедитесь, что компьютер находится в надлежащем состоянии для обеспечения постоянной высокой работоспособности (например, удерживая постоянно подключенным к питанию переменного тока) во время использования rekordbox.
- Предполагается, что вы используете последнюю версию операционной системы.

### **Компьютер для работы с программным обеспечением rekordbox dj**

Для подключения компьютера к данному устройству требуется наличие порта USB 2.0.

- ! На компьютере должно быть два порта USB 2.0: один для подключения устройства, а другой для подключения DJ микшера или аудиоинтерфейса.
- Для компьютера с портом USB типа C требуется кабель USB типа C (штыревой) — USB A (гнездовой).

### **Использование устройства с функциями записи/ компакт-диска rekordbox dvs**

Требуется DJ микшер, например DJM-S9 или DJM-900NXS2, аудиоинтерфейс, например INTERFACE 2, или DJ контроллер, например DDJ-RZ, для rekordbox dvs.

### **Добавление устройства в систему, управляющую rekordbox dj с помощью DJ проигрывателей**

Требуется DJ проигрыватель, например CDJ-2000NXS2 или XDJ-1000MK2, а также DJ микшер, например DJM-900NXS2, для rekordbox dj.

### **Использование устройства с DJ контроллером**

Требуется DJ контроллер, например DDJ-RZ или DDJ-RX, для rekordbox dj.

### **Использование устройства как субконтроллера для DJ проигрывателя**

Требуется DJ проигрыватель, например CDJ-2000NXS2 или XDJ-1000MK2.

### **Среда подключения к Интернет**

Для загрузки rekordbox dj требуется подключение к Интернету.

! Для использования Интернет может потребоваться составить отдельный контракт с провайдером интернет-услуг и оплатить услуги провайдера.

# Установка rekordbox **Установка rekordbox**

## **Установка rekordbox**

При первой установке rekordbox или обновлении выполните следующие действия. Если у вас уже установлен rekordbox, обновите его до последней версии.

## <span id="page-4-0"></span>**Загрузка rekordbox**

### **1 Откройте "rekordbox.com".**

- [rekordbox.com/en/store/](http://rekordbox.com/en/store/)
- Сайт может быть изменен без предварительного уведомления.

### **2 После ознакомления с руководством по началу работы нажмите [Free To Download].**

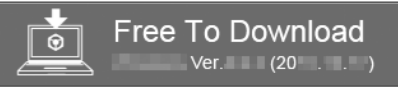

### **3 Ознакомьтесь с условиями лицензионного соглашения программного обеспечения и**

**установите флажок [Agree] для продолжения.** После установки флажка нажмите [**Download**], чтобы начать

загрузку rekordbox.

## <span id="page-4-1"></span>**Установка rekordbox**

В зависимости от операционной системы компьютера действия могут отличаться.

Не подключайте данное устройство к компьютеру, пока установка не завершена.

## **Установка (Mac)**

**1 Разархивируйте загруженный файл ПО rekordbox.**

**2 Дважды щелкните по разархивированному файлу, чтобы запустить программу установки.**

**3 Ознакомьтесь с условиями лицензионного соглашения программного обеспечения и установите флажок [Принимаю] для продолжения.**

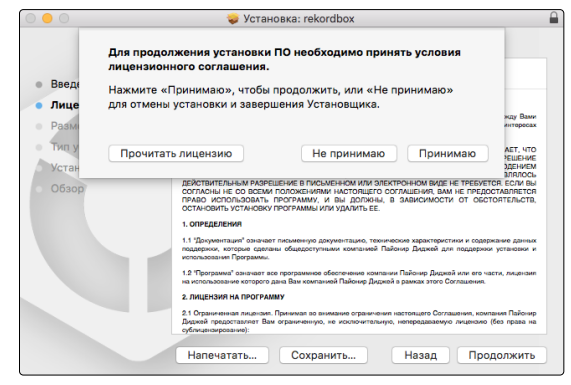

Если вы не согласны с условиями соглашения об использовании, щелкните по [**He принимаю**] и отмените установку.

### **4 Когда отобразится экран завершения установки, нажмите [Закрыть], чтобы закончить установку.**

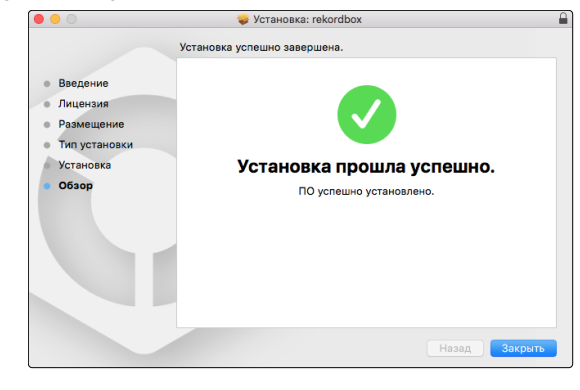

## **Установка (Windows)**

Выполните вход в компьютер как администратор перед началом установки.

**1 Разархивируйте загруженный файл ПО rekordbox.**

### **2 Дважды щелкните по разархивированному файлу, чтобы запустить программу установки.**

**3 Внимательно прочтите условия лицензионного соглашения, и, если вы согласны, то выберите [Согласен], затем щелкните по [Вперед].**

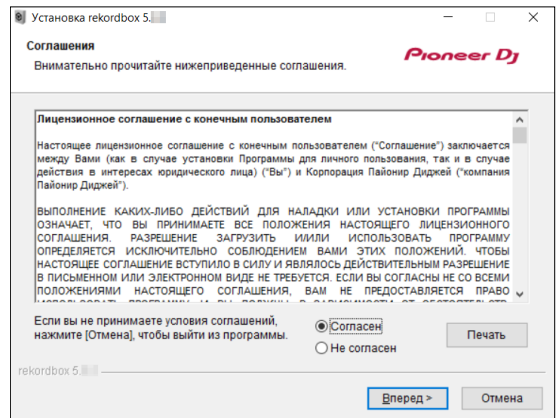

- Если вы не согласны с условиями лицензионного соглашения, щелкните [**Отмена**] и отмените установку.
- После выбора места назначения начнется установка. После завершения установки отобразится соответствующее сообщение.

### **4 Нажмите [Завершить] для завершения установки.**

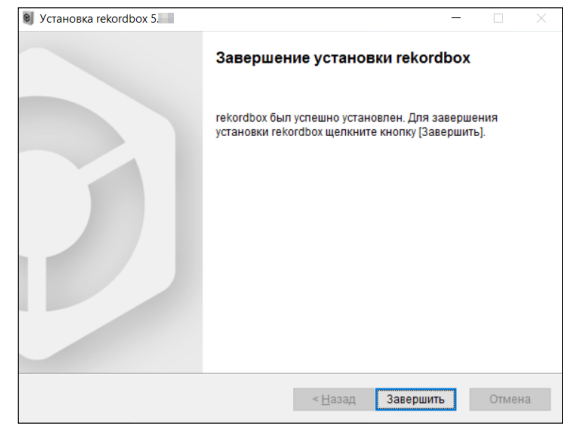

Установка завершена.

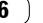

## **Названия деталей и функции**

В данном разделе описываются основные функции кнопок и площадок rekordbox dj. Сведения о работе при использовании CDJ-2000NXS2 или XDJ-1000MK2 см. на следующем веб-сайте Pioneer DJ. [pioneerdj.com](http://pioneerdj.com/)

## <span id="page-6-0"></span>**Панель управления**

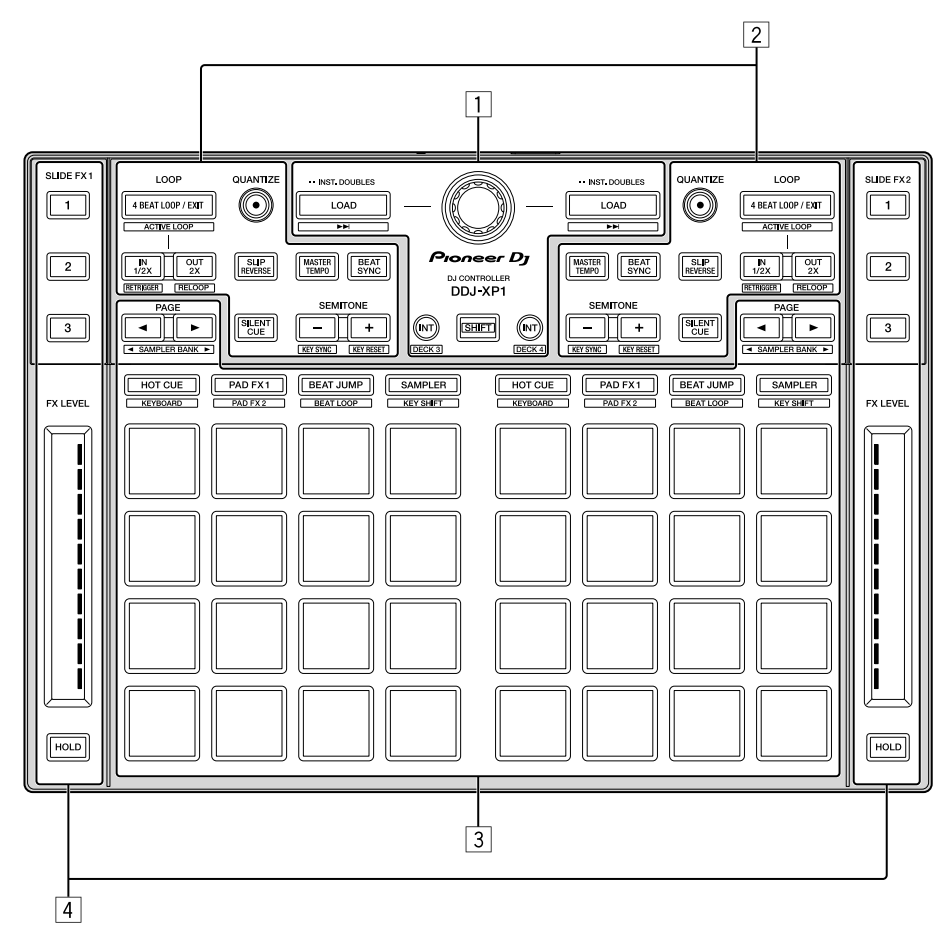

- 1 **Раздел просмотра**
- 2 **Разделы деки**
- 3 **Раздел площадки для исполнения**
- 4 **Разделы сдвига FX**

**Раздел просмотра**

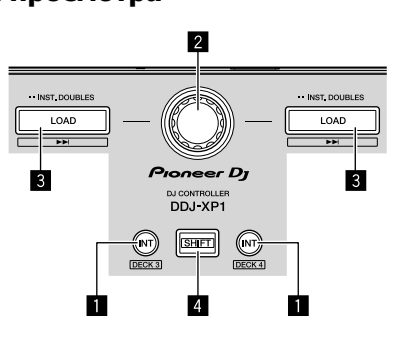

### **1 Кнопка INT**

### Нажатие:

Настройка относительного режима, когда rekordbox dvs находится во внутреннем режиме. Настройка внутреннего режима, когда rekordbox dvs находится в относительном режиме.

### [**SHIFT**] + нажатие:

Выбор деки для использования.

Если выбрана дека 3 или 4, загорится кнопка [**INT**] при нажатии кнопки [**SHIFT**]. Если выбрана дека 1 или 2, кнопка [**INT**] не загорится при нажатии кнопки [**SHIFT**].

Перед настройкой режима воспроизведения для rekordbox dvs необходимо активировать пакет rekordbox dvs plus на вкладке [**Лицензия**] и установить флажок [**Aктивировать функцию DVS**] на вкладке [**DVS**] на экране [**Предпочтения**] rekordbox.

### 2 **Поворотный селектор**

### Вращение:

Перемещение курсора вверх или вниз по структуре дерева или списку дорожек.

Нажатие:

Используется для перемещения курсора между структурой дерева и списком дорожек при каждом нажатии поворотного селектора.

- При отображении сохраненных списков воспроизведения курсор перемещается между списками воспроизведения параллельно со списком дорожек и структурой дерева.
- Структура дерева, список дорожек и сохраненные списки воспроизведения расположены в разделе браузера rekordbox dj. Сведения по каждой функции см. в Инструкции по эксплуатации rekordbox.

### **3** Кнопка LOAD

Нажатие:

Загрузка выбранных дорожек в деки.

### Нажатие два раза подряд:

При нажатии кнопки [**LOAD**] дорожки, загруженные в выбранную деку на противоположной стороне, загружаются в

деку, к которой относится нажатая кнопка. Если это сделано во время воспроизведения дорожки, дорожка

продолжает воспроизводиться с того же места. (Мгновенное удвоение)

### [**SHIFT**] + нажатие:

Загрузка дорожки в деку после загрузки выбранной дорожки в деку.

### 4 **Кнопка SHIFT**

### Нажатие:

При нажатии другой кнопки пока нажата кнопка [**SHIFT**] будет вызвана другая функция.

### **Разделы деки**

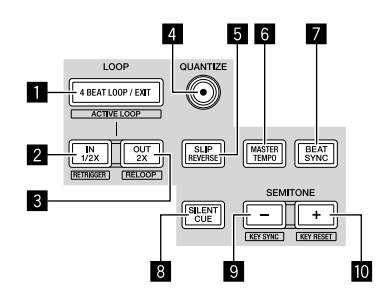

### **1 Кнопка 4 BEAT LOOP / EXIT**

Нажатие:

Включает автоматическую 4-тактовую петлю во время обычного воспроизведения.

Отмена воспроизведения петли во время воспроизведения петли.

#### [**SHIFT**] + нажатие:

Переключение состояния активно/неактивно петли, сохраненной в дорожке. (Активная петля)

- Во время воспроизведения активирует петлю, ближайшую к позиции воспроизведения, сохраненной в дорожке.
- При вызове петли, сохраненной в дорожке, состояние вызванной петли меняется на активное или неактивное.

### 2 **Кнопка IN•1/2X**

#### Нажатие:

Настройка установленной точки входа в петлю во время обычного воспроизведения.

Сокращение воспроизведения петли вдвое во время воспроизведения петли.

### [**SHIFT**] + нажатие:

Возврат на установленную точку входа в петлю и продолжение воспроизведения петли.

#### 3 **Кнопка OUT•2X** Нажатие:

Настройка точки выхода из петли и начало воспроизведения петли во время обычного воспроизведения. Увеличение длины воспроизведения петли вдвое во время воспроизведения петли.

### [**SHIFT**] + нажатие:

Отмена воспроизведения петли. (Выход из петли) После отмены воспроизведения петли режим воспроизведения возвращается к ранее установленной точке входа в петлю и возобновляется воспроизведение петли. (Возврат к петле)

### **4 Кнопка QUANTIZE**

#### Нажатие:

Включение функции квантования.

Задание ближайшей к месту такта точки при установке метки быстрого доступа и др.

Разрешение такта для квантования можно выбрать в [Предпочтения] в rekordbox.

### **5** Кнопка SLIP REVERSE

Нажатие:

Обратное воспроизведение при удержании кнопки [**SLIP REVERSE**] и возврат к обычному воспроизведению при отпускании кнопки.

- .<br>Обычное воспроизведение продолжается в фоне при обратном воспроизведении; при отпускании кнопки воспроизведение начинается с того места, на котором закончилось обратное воспроизведение.
- Обратное воспроизведение автоматически отменяется через 8 тактов, даже если кнопка [**SLIP REVERSE**] нажата; воспроизведение возобновляется в обычном режиме с точки, которой достигло воспроизведение в фоне.

### **6** Кнопка MASTER ТЕМРО

Нажатие:

Включение/выключение функции общего темпа. Если функция общего темпа включена и меняется темп дорожки, высота звука не меняется.

Качество звука может ухудшиться при оцифровке.

### **Z** Кнопка BEAT SYNC

### Нажатие:

Автоматическая синхронизация темпов деки, которая была выбрана главной для синхронизации, если rekordbox dvs используется в относительном режиме.

Автоматическая синхронизация темпов и тактов сеток деки, которая была выбрана главной для синхронизации, если rekordbox dvs используется во внутреннем режиме.

- Синхронизация может быть выполнена в два раза быстрее или медленнее темпа дорожки, воспроизводимой на деке, выбранной главной.
- Функция SYNC не работает, если rekordbox dvs работает в абсолютном режиме.

### [**SHIFT**] + нажатие:

Установка выбранной деки в качестве главной деки для синхронизации.

### **8 Кнопка SILENT CUE**

Нажатие:

Отключение звука дорожки, воспроизводимой на выбранной деке.

Нажмите еще раз для отмены.

Режим без звука можно отменить, вызвав метки быстрого доступа, когда rekordbox dvs воспроизводится в относительном режиме.

### 9 **Кнопка SEMITONE –**

#### Нажатие:

Понижение тональности дорожки, воспроизводимой на выбранной деке, на полтона.

#### [**SHIFT**] + нажатие:

Тональность дорожки, воспроизводимой на выбранной деке, переходит к той же тональности, что и дорожка в источнике; доминантная тональность (на 5 тонов выше) или субдоминантная тональность (на 4 тона выше). (KEY SYNC)

### **10 Кнопка SEMITONE +**

Нажатие:

Повышение тональности дорожки, воспроизводимой на выбранной деке, на полтона.

### [**SHIFT**] + нажатие:

Возврат исходной тональности дорожки, воспроизводимой на выбранной деке. (Сброс тональности)

### **Раздел площадки для исполнения**

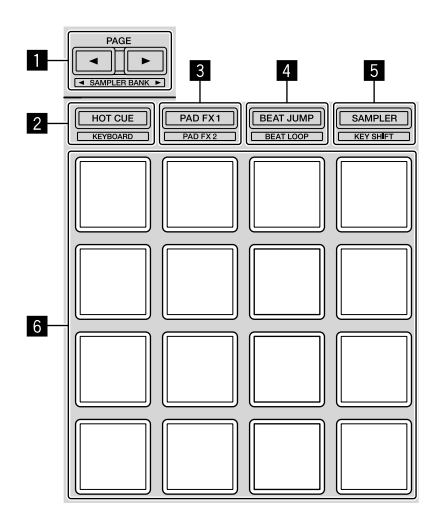

### **1 Кнопка PAGE < , кнопка PAGE >**

#### Нажатие:

Переключение отображения площадки экрана деки на rekordbox dj.

[**SHIFT**] + нажатие: Переключение банка сэмплера.

### 2 **Кнопка режима HOT CUE**

Нажатие:

Устанавливает площадки в режим метки быстрого доступа.

[**SHIFT**] + нажатие: Устанавливает площадки в режим клавиатуры.

### **8** Кнопка режима PAD FX 1

Нажатие:

Устанавливает площадки в режим 1 FX-режима площадки.

### [**SHIFT**] + нажатие:

Устанавливает площадки в режим 2 FX-режима площадки.

### 4 **Кнопка режима BEAT JUMP**

Нажатие:

Устанавливает площадки в режим скачка тактов.

[**SHIFT**] + нажатие: Устанавливает площадки в режим тактовой петли.

#### 5 **Кнопка режима SAMPLER** Нажатие:

Устанавливает площадки в режим сэмплера.

\_\_\_\_\_\_\_\_\_\_\_\_\_\_\_\_\_\_\_\_\_\_\_\_\_\_

[**SHIFT**] + нажатие: Устанавливает площадки в режим переключения тональности.

### 6 **Площадка для исполнения**

Используется для воспроизведения "метки быстрого доступа", "FX-режима площадки", "скачка тактов", "сэмплера", "клавиатуры", "тактовой петли" и "переключения тональности".

### **Разделы сдвига FX**

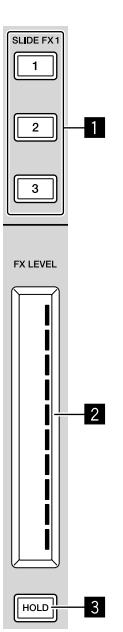

### 1 **Кнопка SLIDE FX [1], кнопка SLIDE FX [2], кнопка SLIDE FX [3]**

Нажатие:

Выбор типа эффектов.

• Несколько эффектов выбрать невозможно.

### 2 **Сенсорная полоска**

#### Касание:

Включение выбранного эффекта и изменение уровня/глубины эффекта согласно выбранной позиции.

Эффект отключается, когда вы убираете палец с сенсорной полоски.

### Проведение:

Изменение значения уровня/глубины эффекта согласно положению, на которое сдвинут палец.

### **В Кнопка HOLD**

### Нажатие:

Эффект не отключается, когда вы убираете палец с сенсорной полоски.

- Функция удержания будет отменена при повторном нажатии.
- Уровень/глубину эффекта можно изменить путем проведения по сенсорной полоске, даже если функция удержания включена.

 $\left( \begin{array}{c} 9 \end{array} \right)$ Ru

## <span id="page-9-0"></span>**Задняя панель**

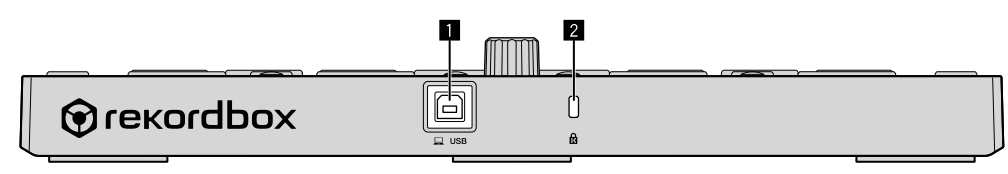

### 1 **Терминал USB**

Подключение к компьютеру с помощью прилагаемого кабеля USB.

- Концентратор USB не может использоваться.<br>• Для компьютера с портом USB типа С требует
- ! Для компьютера с портом USB типа C требуется кабель USB типа C (штыревой) — USB A (гнездовой).

### 2 **Слот замка Кенсингтона**

## **Пример настройки системы**

**Сочетание системы rekordbox dvs с аналоговыми проигрывателями и DJ микшером**

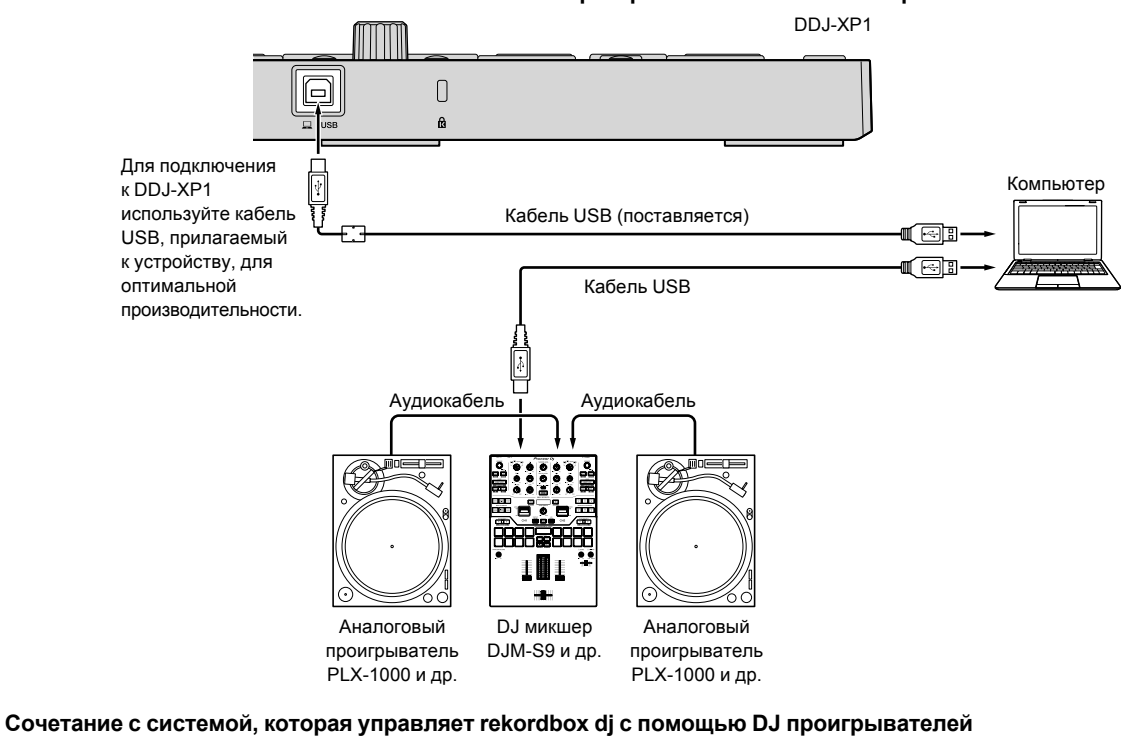

DDJ-XP1lo  $\overline{0}$ a Для подключения Компьютер к DDJ-XP1 используйте кабель Кабель USB (поставляется) (GB USB, прилагаемый к устройству, для ∎नि∏ оптимальной Кабель USB производительности.  $\overline{\phantom{a}}$ Кабель LAN Кабель LAN Кабель LAN Концентратор переключения DJ проигрыватель DJ микшер DJ проигрыватель CDJ-2000NXS2 DJM-900NXS2 CDJ-2000NXS2 и др. и др. и др.

 $\overline{\phantom{a}}$ 

## **Основное управление**

## <span id="page-11-0"></span>**Запуск системы rekordbox dvs с аналоговыми проигрывателями и DJ микшером**

Требуется подключение DJ микшера для rekordbox dvs и компьютера с кабелем USB.

Сведения о программном обеспечении rekordbox dj, пакете rekordbox dvs plus и работе DJ микшера для rekordbox dvs см. в соответствующих инструкциях по эксплуатации. Инструкцию по эксплуатации rekordbox можно получить на вебсайте rekordbox; [**Support**] > [**Manual**] > [**rekordbox Manual**]. rekordbox dvs Setup Guide можно получить на веб-сайте rekordbox; [**Support**] > [**Manual**] > [**rekordbox dvs Setup Guide**]. [rekordbox.com](http://rekordbox.com/)

**1 Подключите DJ микшер для rekordbox dvs к компьютеру с помощью кабеля USB.**

**2 Подключите выход аудио аналогового проигрывателя к входу канала DJ микшера с помощью аудиокабеля (RCA (приобретается отдельно)).**

### **3 Настройте запись rekordbox dvs (приобретается отдельно) на аналоговый проигрыватель.**

Используйте запись rekordbox dvs, сделанную Pioneer DJ. Другие записи использовать невозможно.

### **4 Включите компьютер.**

Аудиодрайвер для DJ микшера должен быть установлен заранее перед запуском rekordbox.

### **5 Включите аналоговый проигрыватель и DJ микшер, а затем запустите rekordbox dj.**

При первом запуске rekordbox необходимо ввести ключи лицензии для активации rekordbox dj и rekordbox dvs. Ключи лицензии можно найти на карточках, прилагаемых к устройству.

- Процедуру по активации см. в Инструкции по эксплуатации rekordbox и rekordbox dvs Setup Guide.
- ! Для данного устройства плата за ключи лицензии для rekordbox dj и rekordbox dvs не требуется.
	- Для Windows 10/8.1
	- Нажмите значок [**rekordbox**] в [**представление приложения**]. – Для Windows 7
	- Выберите [**Все программы**] > [**Pioneer**] > [**rekordbox X.X.X**] в меню Windows [**Пуск**], затем нажмите значок [**rekordbox**].
	- Для macOS Sierra 10.12, OS X 10.11/10.10 Откройте папку [**Приложение**] в Finder, дважды нажмите значок [**rekordbox**] в папке [**rekordbox X**].

### **6 Настройте DJ микшер на использование в качестве аудиоинтерфейса для rekordbox dj.**

Сведения см. в [rekordbox dvs Setup Guide].

### **7 Настройте использование rekordbox dvs с rekordbox dj.**

Сведения см. в [rekordbox dvs Setup Guide].

### **8 Подключите устройство и компьютер через поставляемый кабель USB.**

Устройство работает в среде стандартного драйвера. Для устройства не требуется устанавливать программное обеспечение драйвера.

**9 [DDJ-XP1 подкпючен.] отобразится на экране rekordbox dj и DDJ-XP1 будет готов к использованию.**

### **Добавление аудиодорожек в [Сборник]**

На экране [**Сборник**] приводится список файлов аудиодорожек, которыми можно управлять с помощью rekordbox. Зарегистрируйте аудиодорожки компьютера в rekordbox и проанализируйте их, чтобы их можно было использовать в rekordbox.

### **1 Нажмите [Сборник] в структуре дерева.**

Отобразится список аудиодорожек, зарегистрированных в меню [**Сборник**].

**2 Откройте Finder или Проводник Windows и перетащите файлы аудиодорожек или папки с файлами аудиодорожек в список аудиодорожек.** Файлы аудиодорожек добавляются в [**Сборник**], после чего

начинается анализ данных о форме колебаний в этих файлах. Дождитесь завершения анализа файлов аудиодорожек.

### **Загрузка аудиодорожки в деку устройства**

**1 Нажмите на поворотный селектор устройства, передвиньте курсор на структуру дерева на экране компьютера и выберите [Сборник] при помощи поворота селектора.**

**2 Нажмите на поворотный селектор, передвиньте курсор на экране компьютера в сторону списка дорожек и выберите необходимую дорожку при помощи поворота селектора.**

### **3 Нажмите кнопку [LOAD] и загрузите выбранную дорожку в деку.**

Перед загрузкой дорожки в деку 3 или 4 нажмите кнопки [**SHIFT**] + [**INT**].

Местоположение загрузки связывается с выбранной декой.

### **Воспроизведение дорожек**

Дорожки, загруженные в деку, начнут воспроизводиться при работе аналогового проигрывателя для воспроизведения записи rekordbox dvs.

- ! Сведения о работе с rekordbox dvs см. в [**rekordbox dvs Setup Guide**].
- Для получения информации об аналоговых проигрывателях см. инструкции по эксплуатации, прилагаемые к аналоговому проигрывателю.

**Закрытие системы**

- **1 Закройте rekordbox dj.**
- **2 Отсоедините кабель USB от компьютера.**

## <span id="page-12-0"></span>**Запуск с системой, которая управляет rekordbox dj с помощью DJ проигрывателей**

Требуется подключение DJ микшера для rekordbox dj и компьютера с кабелем USB.

Сведения о программном обеспечении rekordbox dj, работе DJ микшера или DJ проигрывателя для rekordbox dj см. в соответствующих инструкциях по эксплуатации. Инструкцию по эксплуатации rekordbox можно получить на вебсайте rekordbox; [**Support**] > [**Manual**] > [**rekordbox Manual**]. Руководство по подключению при управлении rekordbox dj с помощью DJ проигрывателей можно получить на веб-сайте rekordbox; [**Support**] > [**Manual**] > [**Connection Guide for PERFORMANCE mode**]. [rekordbox.com](http://rekordbox.com/)

### **1 Подключите DJ микшер для rekordbox dj к компьютеру с помощью кабеля USB.**

### **2 Подключите DJ проигрыватель, DJ микшер и компьютер.**

- **Сведения см. в [Connection Guide for PERFORMANCE mode].**
- Для CDJ-2000NXS2, XDJ-1000MK2 и DJM-900NXS2 используйте кабели LAN, чтоб подключить DJ проигрыватель и DJ микшер.

### **3 Включите компьютер.**

Аудиодрайвер для DJ микшера должен быть установлен заранее перед запуском rekordbox.

### **4 Включите DJ проигрыватель и DJ микшер, а затем запустите rekordbox dj.**

При первом запуске rekordbox необходимо ввести ключ лицензии для активации rekordbox dj. Ключ лицензии можно найти на карточке, прилагаемой к устройству.

- Процедуру по активации см. в Инструкции по эксплуатации rekordbox.
- Для данного устройства плата за ключ лицензии для rekordbox dj не требуется.
	- Для Windows 10/8.1
	- Нажмите значок [**rekordbox**] в [**представление приложения**]. – Для Windows 7
	- Выберите [**Все программы**] > [**Pioneer**] > [**rekordbox X.X.X**] в меню Windows [**Пуск**], затем нажмите значок [**rekordbox**].
	- Для macOS Sierra 10.12, OS X 10.11/10.10 Откройте папку [**Приложение**] в Finder, дважды нажмите значок [**rekordbox**] в папке [**rekordbox X**].

### **5 Настройте управление rekordbox dj с помощью DJ проигрывателя.**

**Сведения см. в [Connection Guide for PERFORMANCE mode].** 

### **6 Настройте DJ микшер на использование в качестве аудиоинтерфейса для rekordbox dj.**

**Сведения см. в [Connection Guide for PERFORMANCE mode].** 

### **7 Подключите устройство и компьютер через поставляемый кабель USB.**

Устройство работает в среде стандартного драйвера. Для устройства не требуется устанавливать программное обеспечение драйвера.

### **8 [DDJ-XP1 подкпючен.] отобразится на экране rekordbox dj и DDJ-XP1 будет готов к использованию.**

## **Добавление аудиодорожек в [Сборник]**

На экране [**Сборник**] приводится список файлов аудиодорожек, которыми можно управлять с помощью rekordbox. Зарегистрируйте аудиодорожки компьютера в rekordbox и проанализируйте их, чтобы их можно было использовать в rekordbox.

### **1 Нажмите [Сборник] в структуре дерева.**

Отобразится список аудиодорожек, зарегистрированных в меню [**Сборник**].

**2 Откройте Finder или Проводник Windows и перетащите файлы аудиодорожек или папки с файлами аудиодорожек в список аудиодорожек.** Файлы аудиодорожек добавляются в [**Сборник**], после чего начинается анализ данных о форме колебаний в этих файлах. Дождитесь завершения анализа файлов аудиодорожек.

## **Загрузка аудиодорожки в деку устройства**

--------------------------

**1 Нажмите на поворотный селектор устройства, передвиньте курсор на структуру дерева на экране компьютера и выберите [Сборник] при помощи поворота селектора.**

**2 Нажмите на поворотный селектор, передвиньте курсор на экране компьютера в сторону списка дорожек и выберите необходимую дорожку при помощи поворота селектора.**

### **3 Нажмите кнопку [LOAD] и загрузите выбранную дорожку в деку.**

Перед загрузкой дорожки в деку 3 или 4 нажмите кнопки [**SHIFT**] + [**INT**].

Местоположение загрузки связывается с выбранной декой.

### **Воспроизведение дорожек**

Воспроизведение дорожек, загруженных в деку rekordbox dj, начинается с помощью DJ проигрывателя.

Для получения информации о DJ проигрывателе см. инструкции по эксплуатации, прилагаемые к DJ проигрывателю.

### **Закрытие системы**

- **1 Закройте rekordbox dj.**
- **2 Отсоедините кабель USB от компьютера.**

\_\_\_\_\_\_\_\_\_\_\_\_\_\_\_\_\_\_\_\_\_\_\_\_\_

## **Дополнительные операции**

## <span id="page-13-0"></span>**Использование 4-тактовой петли**

### **Нажмите кнопку [4 BEAT LOOP/EXIT] во время воспроизведения.**

Запуск 4-тактовой петли выполняется автоматически от места нажатия кнопки и начинается воспроизведение петли.

Если функция квантования включена, скорость работы может уменьшиться для синхронизации с тактом.

### **Отмена воспроизведения петли**

### **Нажмите кнопку [4 BEAT LOOP/EXIT] еще раз.**

Воспроизведение петли не вернется к установленной точке входа в петлю в точке выхода из петли и продолжится обычное воспроизведение.

## <span id="page-13-1"></span>**Использование ручных петель**

Вы можете выполнить повтор воспроизведения заданного фрагмента.

Если функция квантования включена, скорость работы может уменьшиться для синхронизации с тактом.

### **1 Во время воспроизведения нажмите кнопку [IN•1/2X] в положении (точка входа в петлю) для начала воспроизведения петли.**

Точка входа в петлю установлена.

### **2 Нажмите кнопку [OUT•2X] в положении (точка выхода из петли) для завершения воспроизведения петли.**

Устанавливается точка выхода из петли и запускается воспроизведение петли.

### **Разделение петли**

<u> - - - - - - - - - - - - - - -</u>

### **Нажмите кнопку [IN•1/2X] во время воспроизведения петли.**

Продолжительность воспроизведения петли разделяется пополам при каждом нажатии данной кнопки.

Длина петли может также разделяться пополам во время воспроизведения 4-тактовой петли.

### **Расширение петли**

. . . . . . . . . . . . . . . . .

### **Нажмите кнопку [OUT•2X] во время воспроизведения петли.**

Продолжительность воспроизведения петли удваивается при каждом нажатии данной кнопки.

Длина петли может также быть удвоена во время воспроизведения 4-тактовой петли.

### **Отмена воспроизведения петли**

### **Нажмите кнопку [OUT•2X], удерживая нажатой кнопку [SHIFT].**

Воспроизведение петли не вернется к установленной точке входа в петлю при достижении точки выхода из петли и продолжится обычное воспроизведение. (Выход из петли)

### **Возврат к воспроизведению петли**

### **После отмены воспроизведения петли нажмите кнопку [OUT•2X] во время воспроизведения, удерживая кнопку [SHIFT].**

Режим воспроизведения возвращается к ранее установленной точке входа в петлю и возобновляется воспроизведение петли. (Возврат к петле)

## **Возврат к точке входа в петлю и продолжение воспроизведения петли**

\_\_\_\_\_\_\_\_\_\_\_\_\_\_\_\_\_\_\_\_\_\_\_\_\_\_\_\_\_\_\_\_\_

### **Нажмите кнопку [IN•1/2X], удерживая нажатой кнопку [SHIFT].**

Воспроизведение возвращается на установленную точку входа в петлю и продолжается воспроизведение петли.

## <span id="page-13-2"></span>**Использование площадок для исполнения**

### **Использование меток быстрого доступа**

Воспроизведение можно мгновенно запускать с места установки метки быстрого доступа.

Помимо меток быстрого доступа можно также мгновенно создавать и вызывать петли.

<u> - - - - - - - - - - - - -</u>

Можно установить и сохранить до шестнадцати точек меток быстрого доступа для одной дорожки.

### **Создание и вызов метки быстрого доступа**

### **1 Нажмите кнопку режима [HOT CUE].**

Переключение в режим метки быстрого доступа.

Область отображения метки быстрого доступа на экране деки rekordbox dj переключается нажатием кнопки [PAGE ◀] или [**PAGE** d].

### **2 В режиме воспроизведения или паузы нажмите площадку для исполнения и установите точку метки быстрого доступа.**

Метки быстрого доступа назначаются для соответствующих площадок для исполнения, как показано ниже.

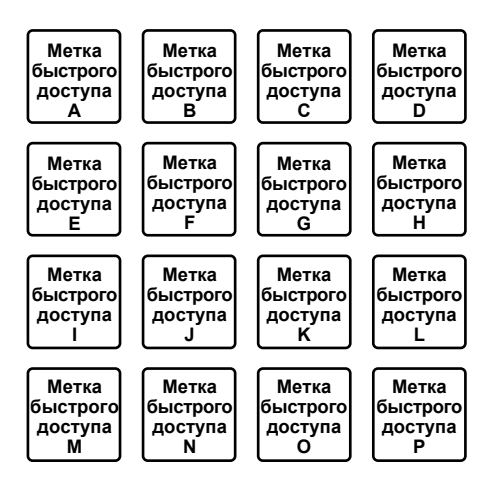

### **3 Нажмите площадку для исполнения, для которой была установлена точка метки быстрого доступа.**

Воспроизведение запускается с точки метки быстрого доступа.

Установленные точки меток быстрого доступа можно очистить, нажав площадку для исполнения, удерживая кнопку [**SHIFT**].

### **Задание и вызов 4-тактовой петли**

### **1 Нажмите кнопку режима [HOT CUE].**

Переключение в режим метки быстрого доступа.

### **2 Нажмите кнопку [4 BEAT LOOP/EXIT] во время воспроизведения.**

4-тактовая петля задается от места нажатия кнопки и начинается воспроизведение петли.

### **3 Нажмите площадку для исполнения, чтобы установить петлю во время воспроизведения петли.**

### **4 Нажмите площадку для исполнения, на которой установлена петля.**

Воспроизведение петли начинается с точки входа в петлю установленной петли.

Установленную петлю можно удалить, нажав площадку для исполнения с одновременным нажатием кнопки [**SHIFT**].

### **Создание и вызов ручной петли**

### **1 Нажмите кнопку режима [HOT CUE].**

Переключение в режим метки быстрого доступа.

### **2 Нажмите кнопку [IN•1/2X] во время**

### **воспроизведения, а затем нажмите кнопку [OUT•2X].**

Начнется воспроизведение петли.

### **3 Нажмите площадку для исполнения, чтобы установить петлю во время воспроизведения петли.**

## **4 Нажмите площадку для исполнения, на**

### **которой установлена петля.**

Воспроизведение петли начинается с точки входа в петлю установленной петли.

Установленную петлю можно удалить, нажав площадку для исполнения с одновременным нажатием кнопки [**SHIFT**].

### <u>\_\_\_\_\_\_\_\_\_\_\_\_\_\_\_\_\_\_\_</u> **Использование площадки FX**

С помощью простого нажатия или отпускания площадок для исполнения можно добиться самых различных эффектов.

### **1 Нажмите кнопку режима [PAD FX 1].**

Настройка площадки в режим 1 FX-режима площадки. Эффекты назначаются площадкам для исполнения, как показано ниже.

Область отображения FX-режима площадки на экране деки rekordbox di переключается нажатием кнопки **[PAGE ◀ I** или [**PAGE** d].

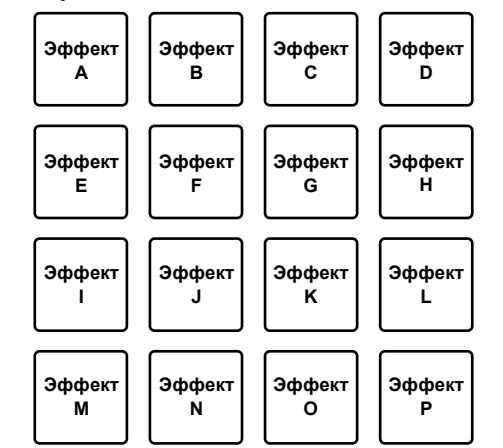

Если при нажатой кнопке режима [**PAD FX 1**] нажать кнопку [**SHIFT**], режим переключается на режим 2 FX-режима площадки. Эффекты назначаются площадкам для исполнения, как показано ниже.

Область отображения FX-режима площадки на экране деки rekordbox dj переключается нажатием кнопки [PAGE <] или [**PAGE** d].

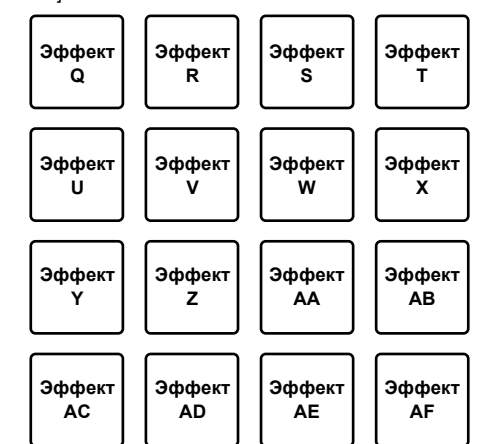

### **2 Нажмите и удерживайте нажатой площадку для исполнения.**

Эффект включается в соответствии с настройками эффекта и количеством тактов, назначенным нажимаемой площадке.

### **3 Отпустите площадку для исполнения.**

Эффект выключится.

### **Использование функции Release FX площадки FX**

Release FX необходимо назначить площадке для исполнения заранее.

 $\sim$ 

### **1 Нажмите и удерживайте площадку для исполнения, для которой назначен эффект, отличный от Release FX.**

Эффект включается в соответствии с настройками эффекта и количеством тактов, назначенным нажимаемой площадке.

### **2 Нажмите площадку для исполнения, для которой назначен Release FX.**

Эффект площадки FX, активированный ранее, выключается, и добавляется эффект Release FX.

 $\frac{1}{2}$   $\frac{1}{2}$   $\frac{1}{2}$ 

### **Использование скачка тактов**

Позицию воспроизведения можно мгновенно передвинуть, не нарушая ритм воспроизводимой дорожки.

### **1 Нажмите кнопку режима [BEAT JUMP].**

Устанавливается режим скачка тактов.

Количество тактов или ударов назначается каждой площадке для исполнения следующим образом. (состояние по умолчанию)

Количество тактов или ударов, назначенное площадкам для исполнения, переключается нажатием кнопки [PAGE <] или [**PAGE** d].

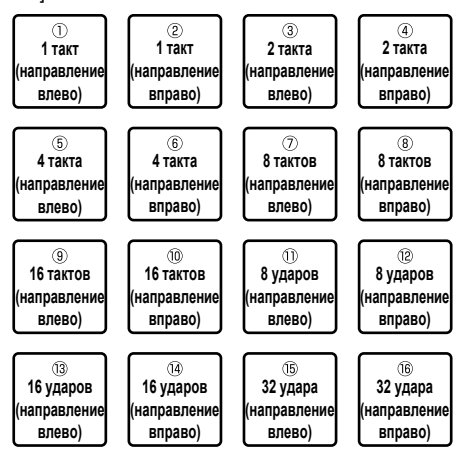

## **2 Нажмите площадку 1, площадку 3, площадку 5, площадку 7, площадку 9, площадку 11,**

**площадку 13 или площадку 15.**

Точка воспроизведения переместится влево на количество тактов или ударов, назначенное для нажатой площадки.

## **3 Нажмите площадку 2, площадку 4, площадку 6, площадку 8, площадку 10, площадку 12,**

### **площадку 14 или площадку 16.**

Точка воспроизведения переместится вправо на количество тактов или ударов, назначенное для нажатой площадки.

### **Использование функции сэмплера**

Данную процедуру можно будет использовать для воспроизведения дорожек, загруженных в слоты сэмплера с помощью площадок для исполнения.

### **Подготовка к использованию сэмплера**

### **Установите флажок [SAMPLER] в верхней части экрана rekordbox dj.**

Панель сэмплера отображается на экране rekordbox dj.

### **Загрузка дорожки в слот сэмплера**

**1 Нажмите кнопку режима [SAMPLER].** Выполняется переключение в режим сэмплера.

## **2** Нажмите кнопку [PAGE ◀] или [PAGE ▶],

**одновременно нажимая кнопку [SHIFT].**

Переключите банк сэмплера. В сэмплере имеется 4 банка, а в каждом банке – шестнадцать слотов.

### **3 Нажмите поворотный селектор, чтобы переместить курсор на список дорожек.**

### **4 Поверните поворотный селектор.**

Выберите дорожку, которую нужно загрузить в слот сэмплера.

### **5 Нажмите на площадку для исполнения, удерживая нажатой кнопку [SHIFT].**

Выбранная дорожка загружается в слот сэмплера.

Загрузка путем перезаписи уже загруженного слота сэмплера может быть невозможна при определенных значениях параметра [**Предпочтения**] rekordbox.

### **Использование площадок для исполнения для работы с сэмплером**

### **1 Нажмите кнопку режима [SAMPLER].**

Выполняется переключение в режим сэмплера.

**2** Нажмите кнопку [PAGE ◀] или [PAGE ▶], **одновременно нажимая кнопку [SHIFT].** Переключите банк сэмплера.

### **3 Настройте усиление сэмплера на экране rekordbox dj.**

### **4 Нажмите площадку для исполнения.**

Воспроизводится звучание слота, назначенного площадке, которая была нажата.

! Слоты сэмплера назначаются соответствующим площадкам для исполнения, как показано ниже.

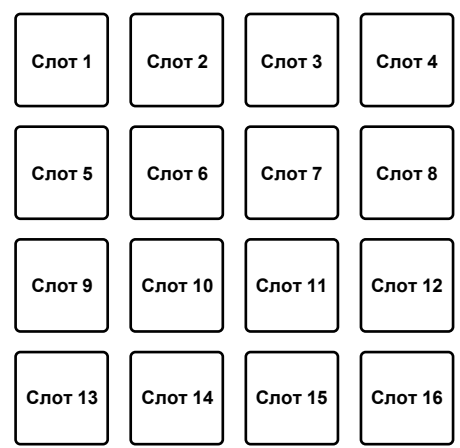

### **5 Во время воспроизведения сэмплера нажмите площадку для исполнения.**

Воспроизведение продолжается с начала.

### **6 Нажмите на площадку для исполнения, удерживая нажатой кнопку [SHIFT] во время воспроизведения сэмплера.**

Воспроизведение звука с текущего слота останавливается.

### **Использование режима клавиатуры**

Звукоряды можно добавлять к меткам быстрого доступа как клавиатуру с помощью площадки для исполнения.

### **1 Нажмите кнопку режима [HOT CUE], удерживая нажатой кнопку [SHIFT].**

Выполняется переключение в режим клавиатуры.

Настройка высоты звука, назначенная площадкам для исполнения, переключается нажатием кнопки [PAGE <] или [**PAGE** d].

### **2 Нажмите площадку для исполнения.**

Выберите метку быстрого доступа для использования с режимом клавиатуры.

- Если метка быстрого доступа не задана, текущая позиция воспроизведения задается как метка быстрого доступа и используется в режиме клавиатуры.
- При повторном выборе метки быстрого доступа для использования в режиме клавиатуры нажмите кнопку режима [**HOT CUE**], одновременно нажимая кнопку [**SHIFT**].

### **3 Нажмите площадку для исполнения.**

Метка быстрого доступа воспроизводится по высоте звука, назначенного нажатой площадке.

### **Использование тактовой петли**

- - - - - - - - - - - - - - - - -

Петля тактов или ударов, назначенных площадке, задается при нажатии площадки для исполнения. Воспроизведение петли продолжается, если убрать палец с площадки.

### **1 Нажмите кнопку режима [BEAT JUMP], удерживая нажатой кнопку [SHIFT].**

Выполняется переключение в режим тактовой петли. Заданное количество тактов или ударов тактовой петли назначается каждой площадке следующим образом.

Область отображения тактовой петли на экране деки rekordbox dj переключается нажатием кнопки [PAGE ◀] или [PAGE ▶].

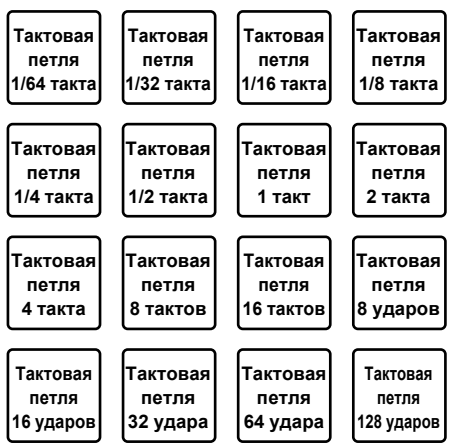

### **2 Нажмите площадку для исполнения.**

Воспроизведение петли запускается с количеством тактов или ударов, назначенным для площадки, которая была нажата.

### **3 Снова нажмите ту же площадку для исполнения.**

Воспроизведение петли отменяется.

### **Использование функции переключения тональности**

Тональность дорожки меняется согласно высоте звука, назначенной площадке при нажатии площадки для исполнения.

### **1 Нажмите кнопку режима [SAMPLER], удерживая нажатой кнопку [SHIFT].**

Выполняется переход в режим переключения тональности.

Настройка высоты звука, назначенная площадкам для исполнения, переключается нажатием кнопки [PAGE <] или [**PAGE** d].

### **2 Нажмите площадку для исполнения.**

Тональность дорожки меняется согласно высоте звука, назначенной нажатой площадке.

### **3 Нажмите кнопку [SEMITONE +], удерживая нажатой кнопку [SHIFT].**

Высота звука воспроизводимой дорожки возвращается в исходную тональность. (Сброс тональности)

## <span id="page-16-0"></span>**Использование функции редактирования площадки**

Функции назначения площадкам для исполнения можно настроить на rekordbox dj.

Сведения см. на сайте rekordbox.com ниже. [rekordbox.com](http://rekordbox.com/
)

## <span id="page-16-1"></span>**Использование сдвига FX**

Быстрые эффекты можно применить путем касания и проведения по сенсорной полоски устройства.

### **1 Установите флажок [FX] в верхней части экрана rekordbox dj.**

Панель сдвига FX отображается на экране rekordbox dj.

Если панель сдвига FX не отображается, нажмите кнопку [SFX1] или [**SFX2**] на панели FX для отображения.

### **2 Нажмите кнопку [1], [2] или [3] панели сдвига FX.**

Выбор типа эффектов.

• Несколько эффектов выбрать невозможно.

### **3 Коснитесь и проведите по сенсорной полоске.**

Включение выбранного эффекта и изменение уровня/глубины эффекта согласно выбранной позиции.

Эффект отключается, когда вы убираете палец с сенсорной полоски.

### **4 Нажмите кнопку [HOLD].**

Эффект не отключается, когда вы убираете палец с сенсорной полоски.

- Функция удержания выключается повторным нажатием кнопки [**HOLD**].
- Уровень/глубину эффекта можно изменить путем проведения по сенсорной полоске, даже если функция удержания включена.

## **Изменение настроек**

## <span id="page-17-0"></span>**Запуск режима утилит**

### **1 Отсоедините прилагаемый кабель USB от устройства.**

Не отключайте кабель USB от компьютера.

### **2 Закройте приложение DJ, если оно открыто.**

Если режим утилит запущен при открытом приложении DJ, например rekordbox dj, на компьютере, состояние устройства может не отображаться соответствующим образом.

### **3 Удерживая кнопки [LOAD] на левой и правой панели, подключите прилагаемый кабель USB к устройству.**

Запустится режим утилит.

### **4 После запуска режима утилит, управляя контроллером, выберите параметры, значения которых нужно изменить.**

Смотрите описание ниже относительно настроек, которые можно менять.

### **5 Нажмите поворотный селектор.**

Измененные настройки будут сохранены на устройстве. Кнопка режима [**HOT CUE**], кнопка режима [**PAD FX 1**], кнопка режима [**BEAT JUMP**] и кнопка режима [**SAMPLER**] на левой панели мигают во время сохранения.

Не отключайте кабель USB от устройства во время сохранения.

### **6 Отключите кабель USB от устройства, когда кнопки режима площадки перестанут мигать и начнут непрерывно гореть.**

Измененный параметр можно использовать после переподключения прилагаемого кабеля USB и включения устройства.

## <span id="page-17-1"></span>**Режим утилит**

Можно менять следующие настройки:

- Настройку режима демонстрации
- Настройку подсветки загрузки
- Настройку положения контроллера MIDI
- Настройку выхода MIDI для сенсорной полоски

## **Изменение настроек режима демонстрации**

Если в течение определенного времени операция не выполняется, устройство переходит в режим демонстрации.

Время, через которое устройство переходит в режим демонстрации, можно изменить либо полностью отключить режим демонстрации.

При использовании любой кнопки или сенсорной полоски на данном устройстве в режиме демонстрации режим демонстрации будет отменен.

### **Нажмите кнопку режима [HOT CUE] на левой панели.**

Настройка переключается при каждом нажатии кнопки режима [**HOT CUE**].

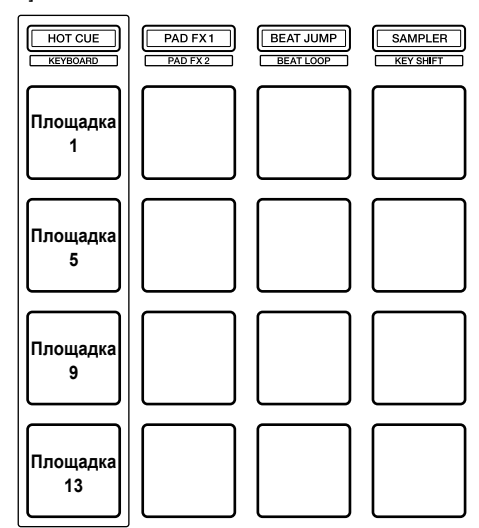

Площадка 1 слева горит: режим демонстрации выключен (по умолчанию)

Площадка 5 слева горит: 1 минута Площадка 9 слева горит: 5 минут

Площадка 13 слева горит: 10 минут

## **Изменение настройки подсветки загрузки**

Подсветка загрузки показывает, что дорожка загружена в деку.

### **Нажмите кнопку режима [PAD FX 1] на левой панели.**

Настройка переключается при каждом нажатии кнопки режима [**PAD FX 1**].

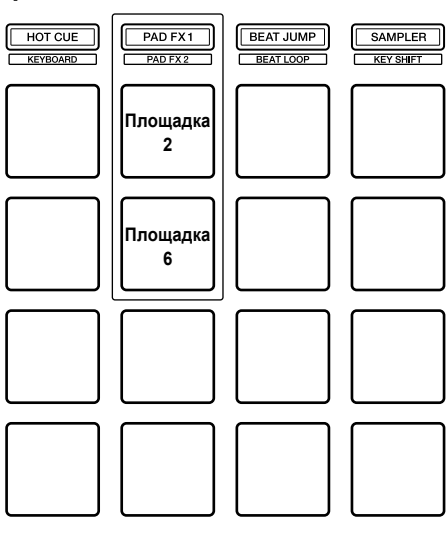

Площадка 2 слева горит: подсветка загрузки выключена Площадка 6 слева горит: подсветка загрузки включена (по умолчанию)

### **Настройка положения контроллера MIDI**

На устройстве есть два режима контроллера MIDI: режим, зависящий от функций rekordbox dj, и общий режим контроллера MIDI.

<u> - - - - - - - - - - -</u>

Настройте положение контроллера MIDI.

### **Нажмите кнопку режима [BEAT JUMP] на левой панели.**

Настройка переключается при каждом нажатии кнопки режима [**BEAT JUMP**].

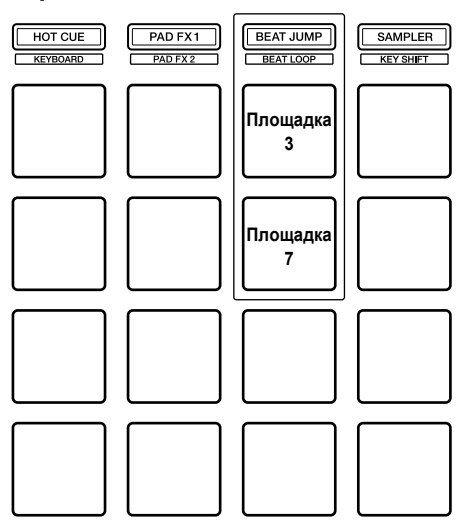

Площадка 3 слева горит: когда запущено приложение rekordbox, работа контроллера зависит от функций rekordbox dj. Когда приложение rekordbox не запущено, устройство работает в качестве основного контроллера MIDI. (по умолчанию)

Площадка 7 слева горит: принудительное использование

устройства как общего контроллера MIDI.

## **Изменение настройки выхода MIDI для сенсорной полоски**

Значение MIDI (изменение управления) увеличивается при проведении по сенсорной полоске до максимального уровня. Это можно обратить.

### **Нажмите кнопку режима [SAMPLER] на левой панели.**

Настройка переключается при каждом нажатии кнопки режима [**SAMPLER**].

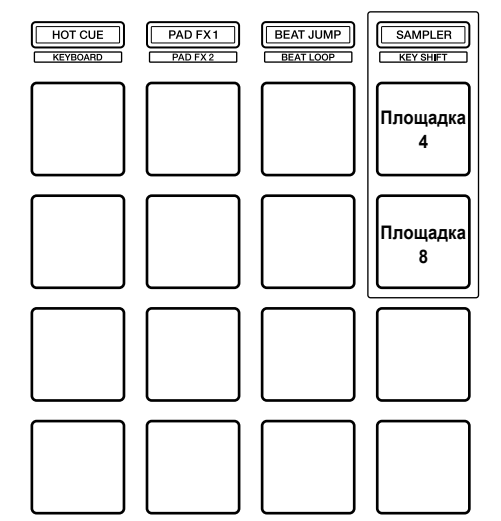

Площадка 4 слева горит: значение MIDI (изменение управления) увеличивается при проведении по сенсорной полоске до максимального

уровня. (по умолчанию) Площадка 8 слева горит: значение MIDI (изменение управления)

увеличивается при проведении по сенсорной полоске до минимального уровня.

## **Дополнительная информация**

### <span id="page-19-0"></span>**Возможные неисправности и способы их устранения**

Если, по вашему мнению, в работе устройства возникли неполадки, воспользуйтесь приведенными ниже рекомендациями, а также прочтите раздел [**FAQ**] для модели [**DDJ-XP1**] на сайте Pioneer DJ.  [pioneerdj.com](http://pioneerdj.com/)

 В некоторых случаях неполадка может заключаться в другом компоненте. Проверьте другие компоненты, а также используемые электроприборы. Если проблему невозможно устранить, обратитесь в ближайший авторизованный сервисный центр Pioneer или к дилеру для проведения ремонта.

Данное устройство может не работать соответствующим образом из-за статического электричества или по другим внешним причинам. В таком случае, обычную работу можно возобновить, отключив кабель USB для выключения питания, подождав 1 минуту и затем снова включив питание.

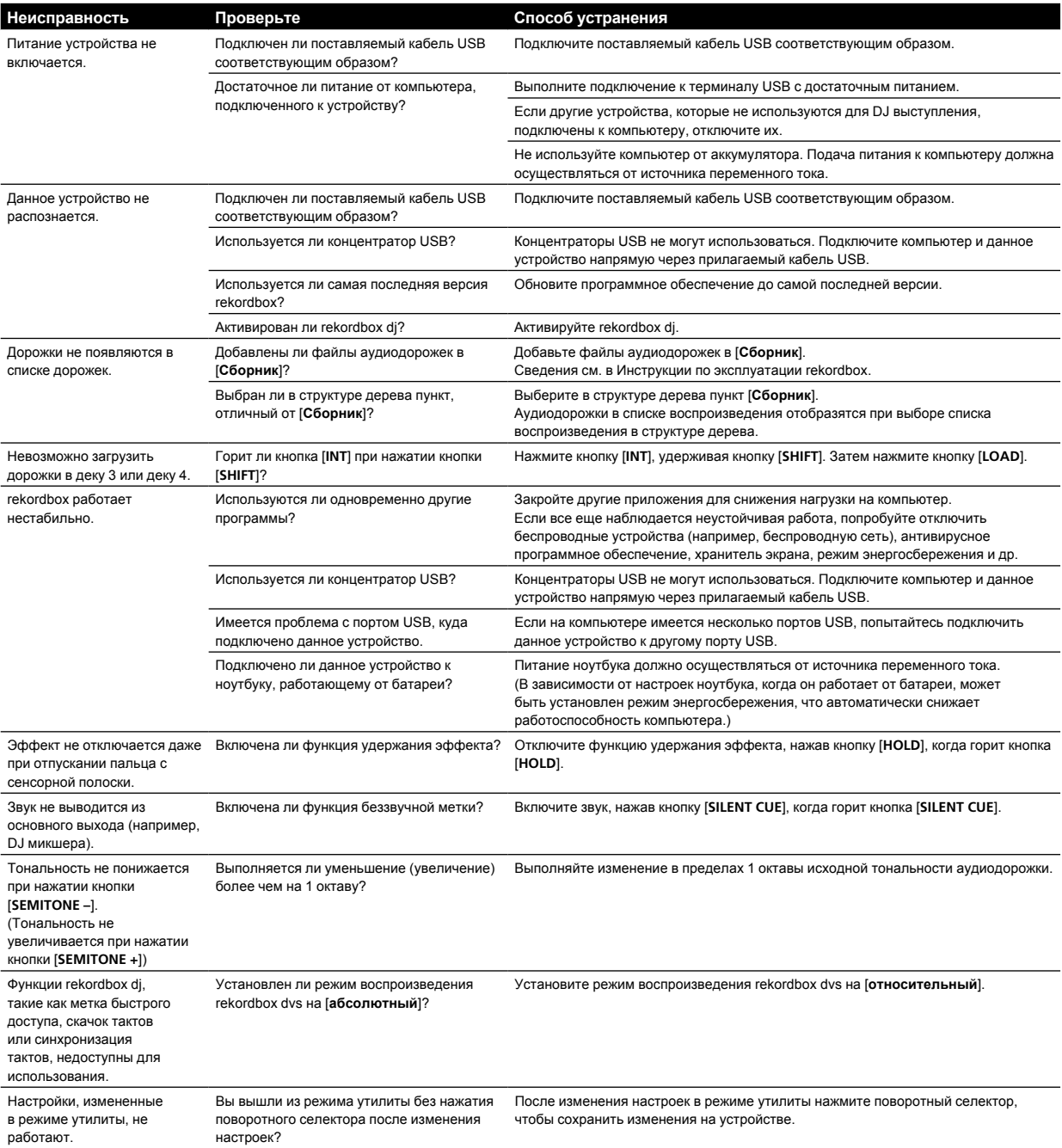

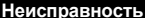

### **Неисправность Проверьте Способ устранения**

Функцию синхронизации тональности невозможно использовать.

Есть ли информация о тональности в воспроизводимой дорожке?

Выполните обнаружение тональности дорожки с помощью rekordbox.

## <span id="page-21-0"></span>**Использование контроллера для другого программного обеспечения DJ**

Данное устройство также выводит данные управления для кнопок и сенсорной полоски в формате MIDI. При подключении компьютера с установленным программным обеспечением DJ, совместимым с MIDI-интерфейсом, через кабель USB, можно управлять программным обеспечением DJ на данном устройстве. Для использования в качестве контроллера для управления программным обеспечением DJ, кроме программного обеспечения rekordbox dj, также выполните настройки программного обеспечения DJ, связанные с MIDI.

Подробнее смотрите инструкции по эксплуатации к программному обеспечению DJ.

### 

### **О MIDI-сообщениях**

  [pioneerdj.com](http://pioneerdj.com/)

Подробнее о MIDI-сообщениях на данном устройстве см. в "List of MIDI Messages".

"List of MIDI Messages" можно просмотреть по следующему URL-адресу:

## <span id="page-21-1"></span>**О торговых марках и зарегистрированных торговых марках**

- "Pioneer DJ" является торговой маркой корпорации PIONEER CORPORATION и используется по лицензии.
- rekordbox является торговой маркой или зарегистрированной торговой маркой компании Pioneer DJ Corporation.
- ! Adobe и Reader являются торговыми марками Adobe Systems Incorporated в США и других странах.
- Windows является зарегистрированной торговой маркой Microsoft Corporation в США и других странах.
- Finder, Mac, macOS и OS X являются торговыми марками Apple Inc., зарегистрированными в США и других странах.
- Intel и Intel Core являются торговыми марками Intel Corporation в США и/или других странах.

Указанные здесь названия компаний и изделий являются торговыми марками или зарегистрированными торговыми марками соответствующих владельцев.

## <span id="page-21-2"></span>**Предупреждения по авторским правам**

rekordbox ограничивает воспроизведение и копирование музыкального содержимого, защищенного авторскими правами.

- Если в музыкальное содержимое встроены закодированные данные и др. для защиты авторских прав, программа может не работать должным образом.
- При обнаружении rekordbox в музыкальном содержимом закодированных данных и др., предназначенных для защиты авторских прав, обработка (воспроизведение, чтение и др.) может остановиться.

Выполненные вами записи предназначены для вашего личного удовольствия и по законам о защите авторских прав не могут использоваться без согласия владельца авторских прав.

- ! Музыка, записанная на компакт-дисках и др., защищается законами о защите авторских правах отдельных стран и международными соглашениями. Ответственность за легальное использование записанной музыки полностью лежит на человеке, выполнившем запись.
- При обращении с музыкой, загруженной по Интернету и др., загрузивший музыку пользователь несет полную ответственность за использование музыки в соответствии с контрактом, заключенным с сайтом загрузки.

Технические характеристики и конструкция данного изделия могут изменяться без уведомления.

© 2017 Pioneer DJ Corporation. Все права защищены.  $<$ DRI1505-A $>$